#### • **Causes**

This document summarizes the BVMS design details, and serves as a guide to planning a BVMS system with Bosch cameras and storage. It focuses on BVMS combined with the VRM. The BVMS 12.0 release notes can be found on the Bosch Security Systems website. This document lists the valid design specifications for **BVMS 12.0.1**.

#### **Warning**

This document is subject to change. Once a new version is published, earlier versions are void.

# • **Solution**

## **1. System Components**

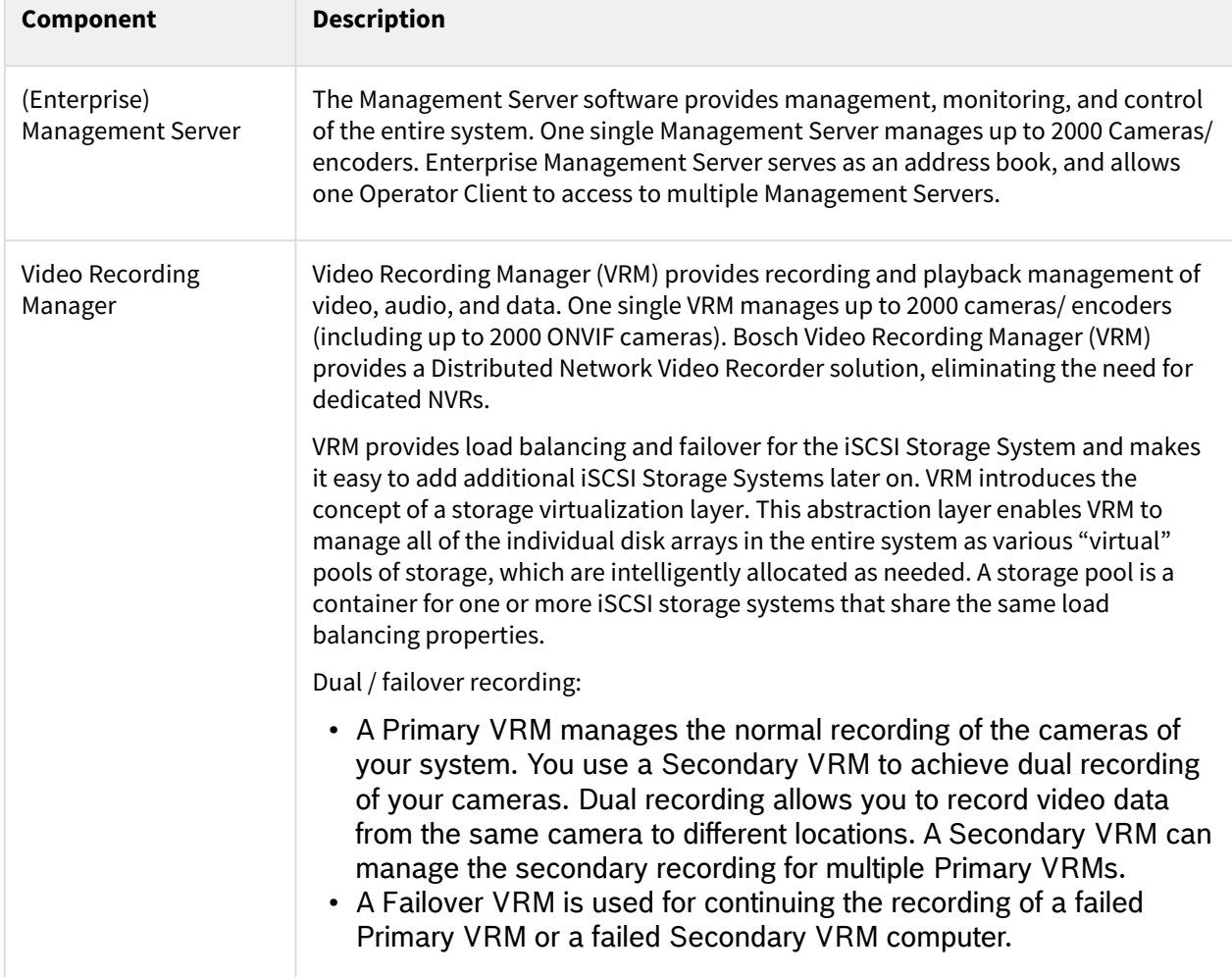

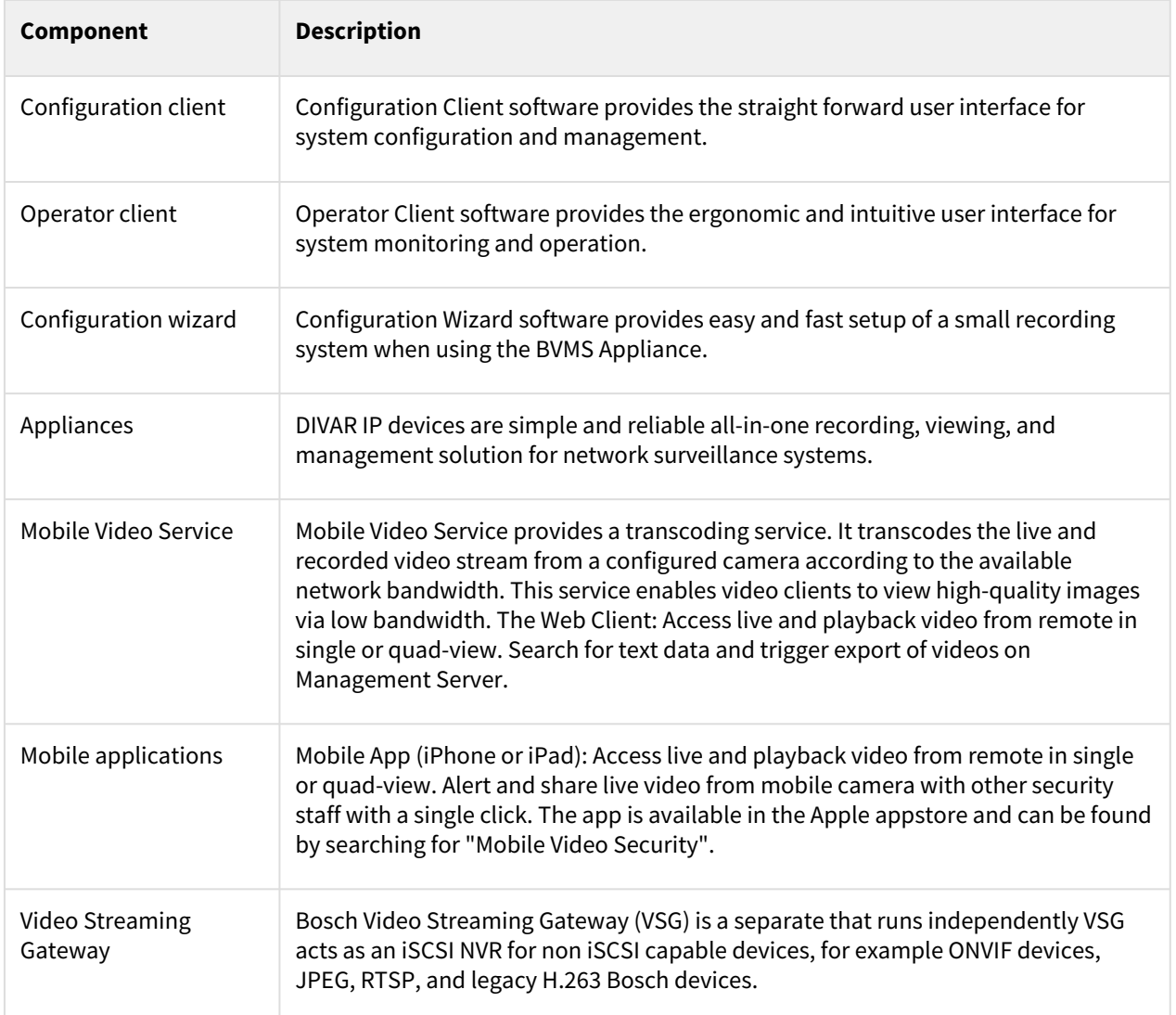

## **2. Recommended hardware**

The recommended hardware for the Operator Client, VRM and server components (Management Server, VSG and MVS) can be found on the different (BVMS Professional, Plus and Lite) datasheets. The recommended hardware is fine-tuned to the maximum system size.

The server components of the BVMS can be virtualized. More information on virtualization can be found in the [Virtualization - A concept explained](https://community.boschsecurity.com/t5/Security-Video/Virtualization-A-concept-explained/ta-p/3914) document.

#### **DSA E-series as storage for VMware**

It is not recommended to use the DSA E-series as a storage device within a VMware environment. The DSA Eseries can be used to store video data when BVMS is virtualized.

## **2.1. Cameras**

All Bosch cameras can be used under the device compatibility concept, which is described in the article ["Which Bosch encoders and decoders are compatible with BVMS?](https://community.boschsecurity.com/t5/Security-Video/Which-Bosch-encoders-and-decoders-are-compatible-with-BVMS/ta-p/496)" on the Bosch Security & Safety community. The list of tested ONVIF cameras can be found on the [Bosch Security Systems website.](https://www.boschsecurity.com/xc/en/solutions/management-software/bvms/third-party-integrations-with-bvms/)

#### **2.2. Network**

The [BVMS Network Design Guide](https://community.boschsecurity.com/t5/Security-Video/BVMS-Network-design-guide/ta-p/4156) (which can be found on the Bosch Security System Community) describes general recommendations related to the network.

To achieve the performance listed in the table below, an 1 Gigabit/s network is a minimum requirement between the Operator Client and Management Server.

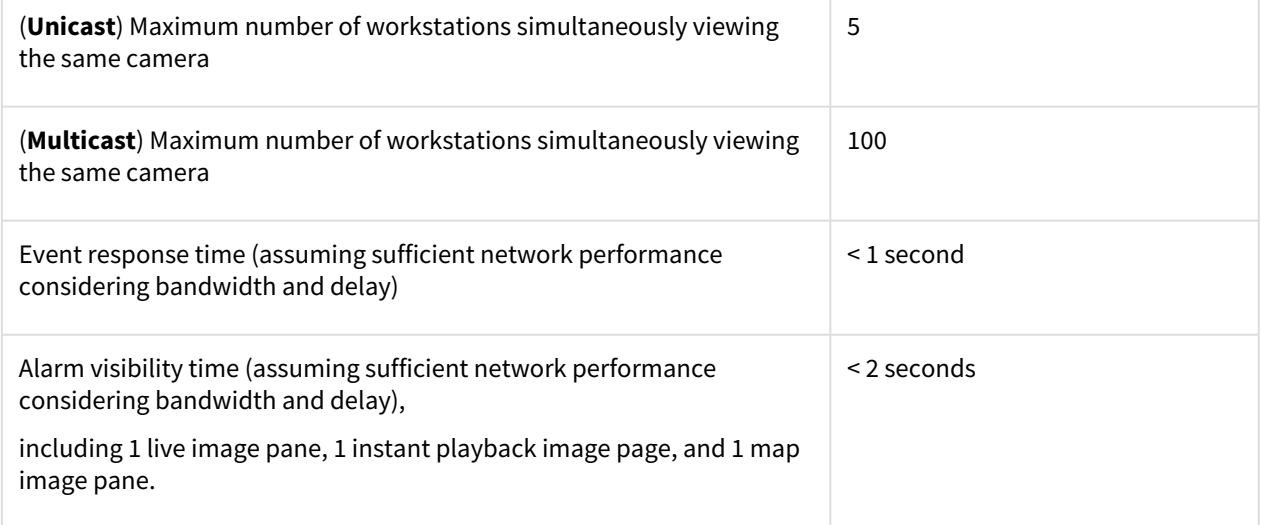

#### **Info**

- When the system does not have enough network resources, or is experiencing a temporary decrease in network performance, the event response time and alarm visibility time may increase.
- The list of communication channels and required network ports can be found in the configuration manual of the BVMS.

# **3. Operating Systems**

BVMS is designed to run on the Microsoft Windows operating system. This section lists the tested BVMS operating system versions and the expected end-of-service dates from Microsoft.

### **3.1. Supported operating systems**

The overview below relates Windows version to specific BVMS releases. We distinguish two levels of compatibility:

- 1. The tested operating systems (also listed on the datasheets. These versions are tested extensively).
- 2. The compatible operating systems are tested for selected use-cases and we are confident they are usable in production environments.

If you run into an issue on a compatible operating system, our after sales support teams will investigate this issue to determine the root-cause. It might be recommended to upgrade your Windows version if we determine the root-cause is related to this. For Windows Server based operating systems, we always recommend to use the tested versions.

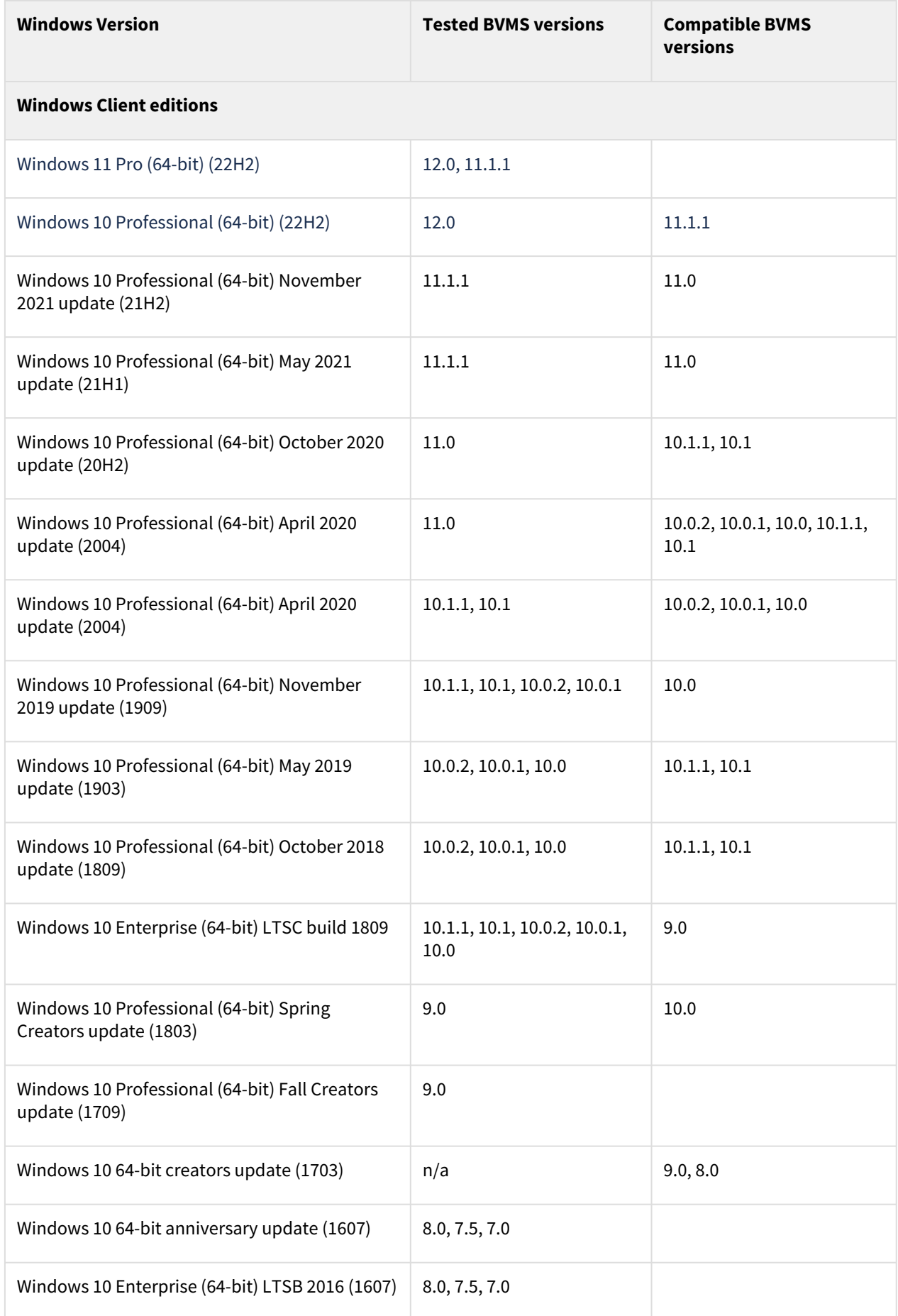

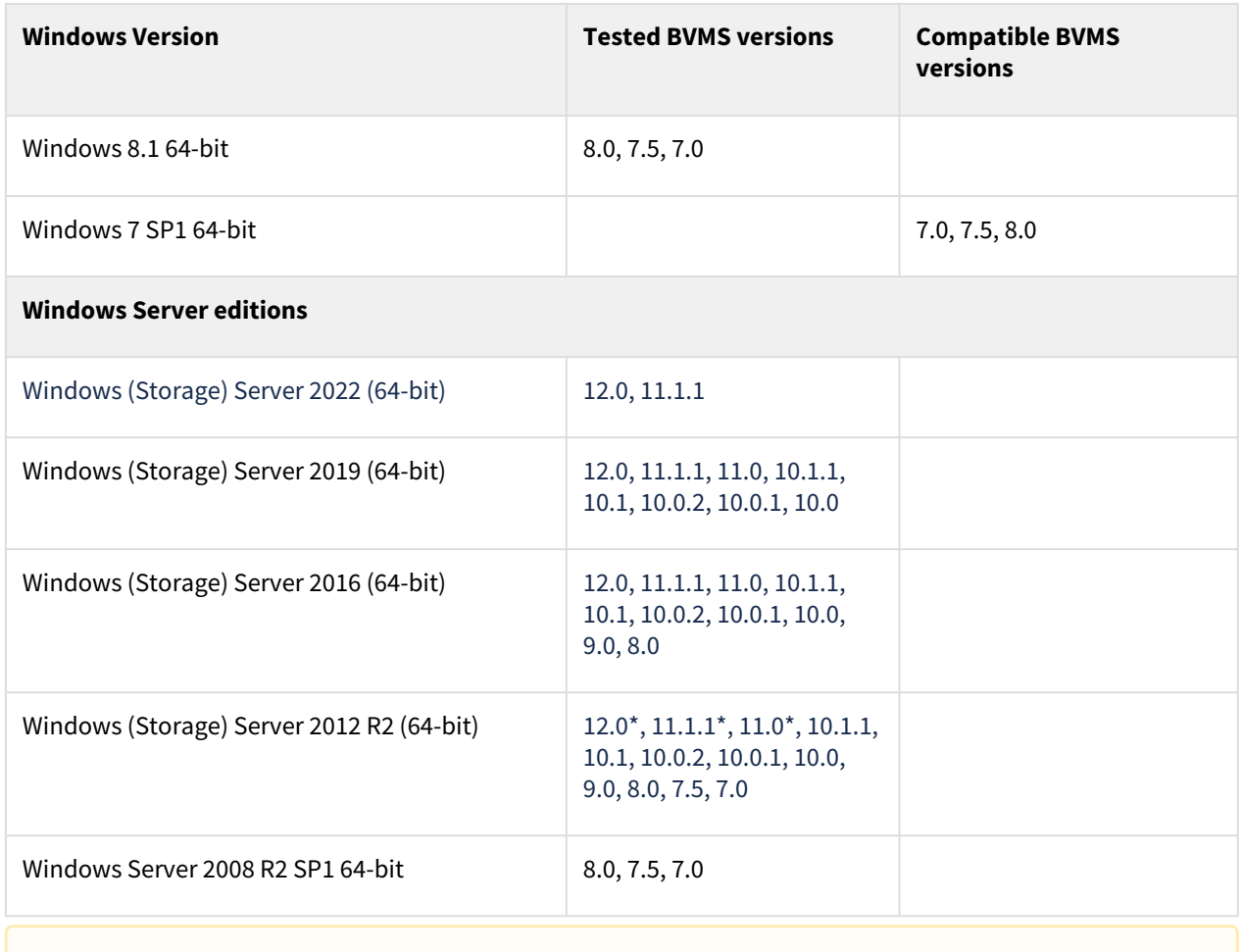

#### **Windows Server 2012 support**

**\***Partly supported - please refer to BVMS Release Notes for details.

#### **3.2. Microsoft support policies**

#### **3.2.1 Microsoft life-cycle policy**

Mainstream support: security updates/patches as well as non-security updates/patches. Extended support: only security updates.

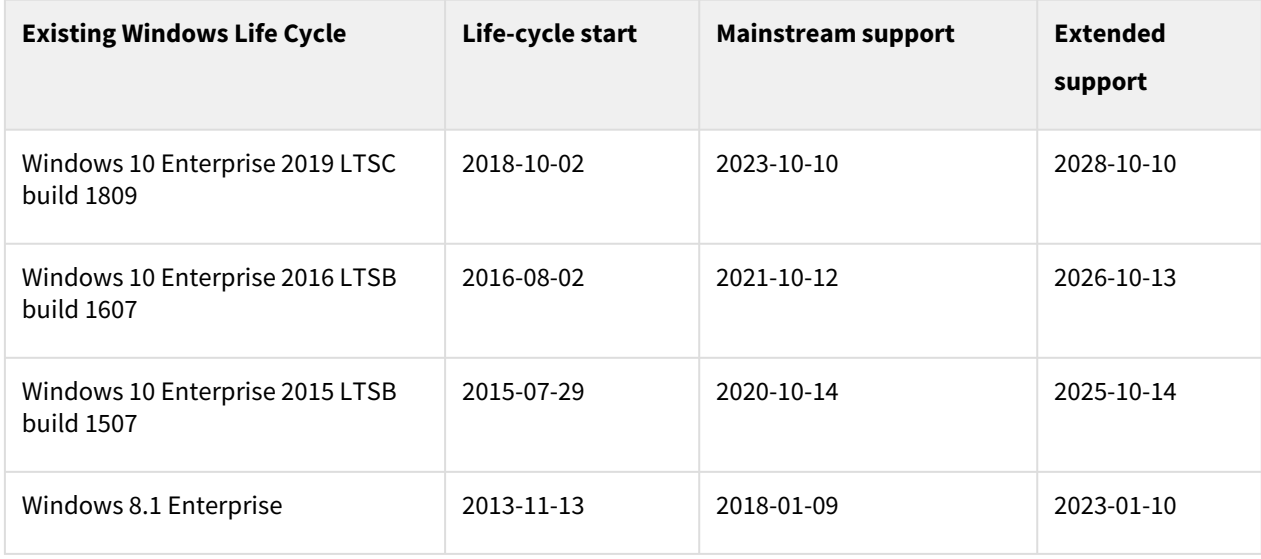

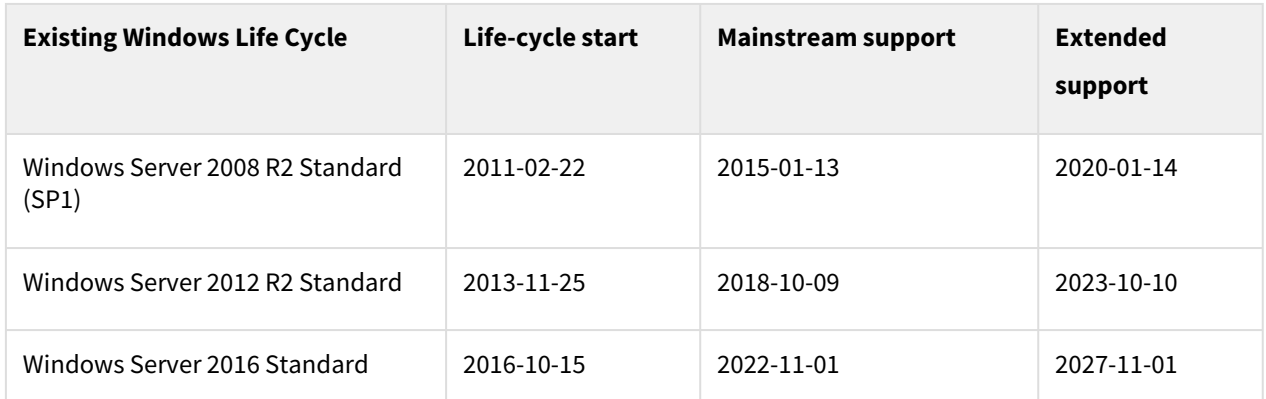

[Source:](https://docs.microsoft.com/en-US/lifecycle/policies/fixed) [Search product lifecycle](https://docs.microsoft.com/en-us/lifecycle/products/) [and Microsoft Business, Developer and Desktop Operating systems](https://docs.microsoft.com/en-US/lifecycle/policies/fixed)  policy

#### **3.2.2 Windows as a Service (WaaS)**

Using Windows as a Service (Windows 10) requires an organization to update their systems on a regular basis. Bosch might require the organization to update the system to the latest available version in order to use support.

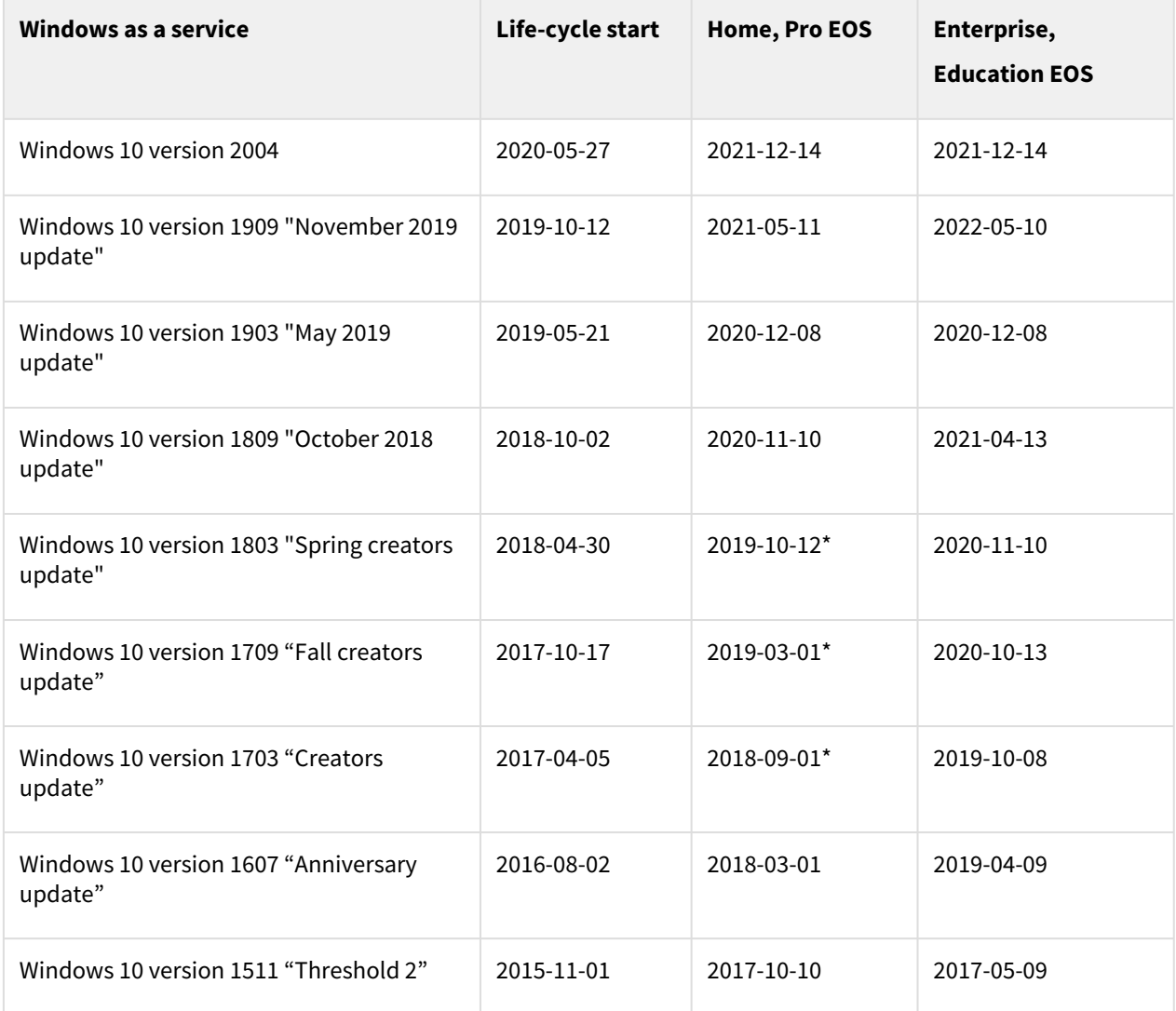

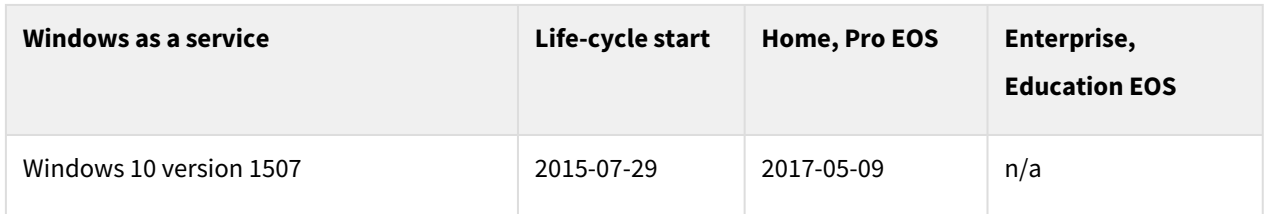

[Sources: Quick guide to Windows as a Service, Overview of Windows as a Service, Windows lifecycle fact](https://docs.microsoft.com/en-us/lifecycle/faq/windows)  sheet and [Windows 10 update history](https://support.microsoft.com/en-us/topic/windows-10-update-history-83aa43c0-82e0-92d8-1580-10642c9ed612)

# **4. Management Server**

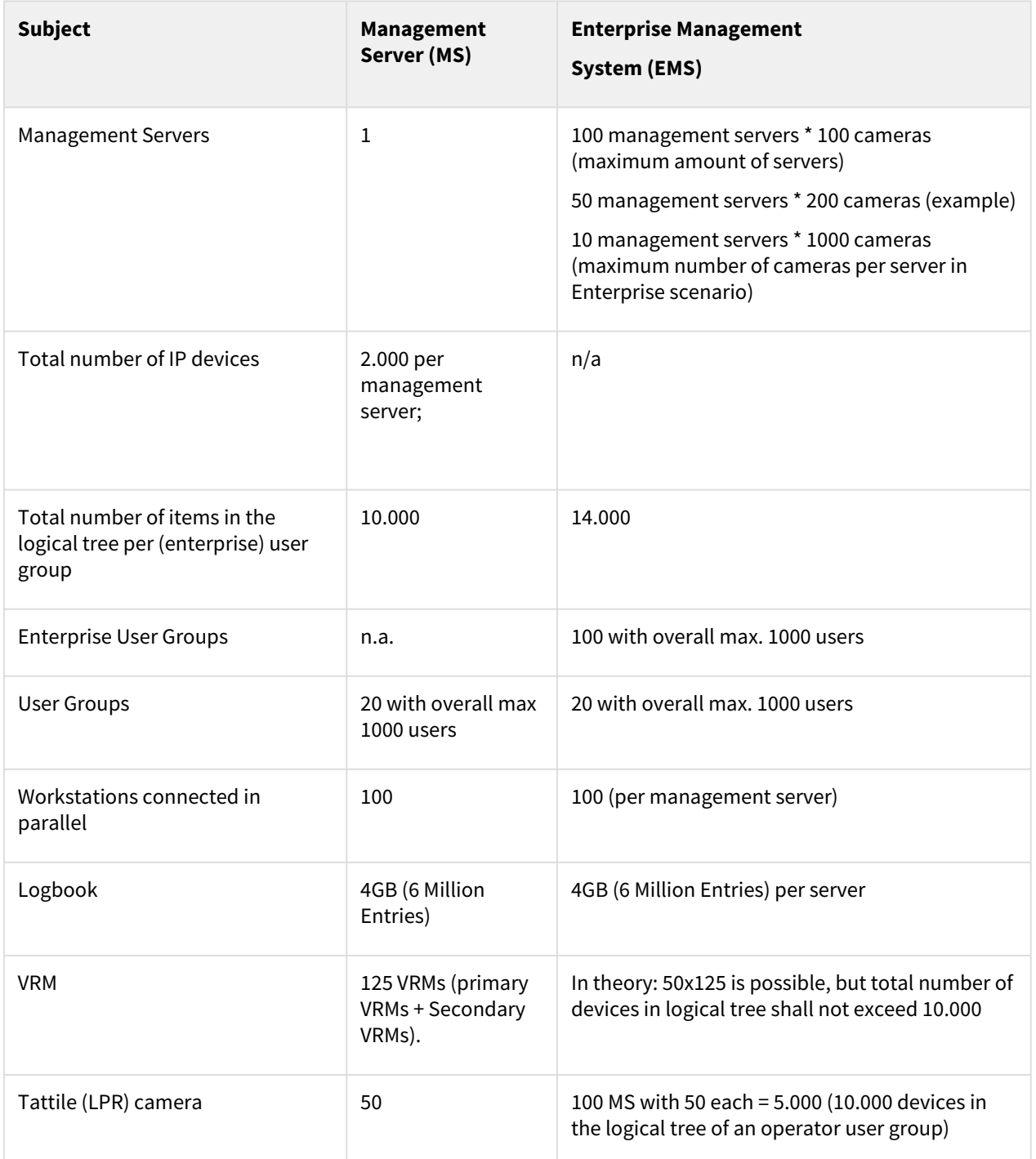

![](_page_7_Picture_192.jpeg)

![](_page_8_Picture_143.jpeg)

# **5. Scalability**

# **5.1. BVMS Subsystems (previously known as Enterprise)**

#### **5.1.1. Licensing**

BVMS Plus, BVMS Professional, and DIVAR IP All-in-one 6000/7000 can act as a BVMS Enterprise server and be expanded with subsystems. This expands the previously known Enterprise functionality to BVMS Plus, Professional, and DIVAR IP All-in-one 6000/7000 as well. Each workstation which is connected to the Enterprise management server should be licensed as MBV-XWST-xx, where xx is the BVMS version. Workstation licenses are not relevant for subsystems that are connected to an Enterprise management server. The workstation licenses are relevant when workstations are directly connected to the subsystem.

#### **5.1.2 Special considerations**

![](_page_8_Picture_144.jpeg)

# **5.2. BVMS Unmanaged sites**

## **5.2.1. Licensing**

For each site, the MBV-XSITE-xx license is required. The DIVAR IP 3000/7000 cannot be expanded with MBV-XSITE-xx.

DIVAR IP All-in-one 7000 can be expanded with MBV-XSITE-xx and therefore act as an unmanaged site server. Devices inside the subsite do not need to be licenses in the main site, but (depending on the device) need to be licensed within the sub-site.

![](_page_9_Picture_127.jpeg)

## **5.2.2. Specification**

![](_page_9_Picture_128.jpeg)

![](_page_10_Picture_125.jpeg)

**\***Playback not supported for Cameras connected directly as Unmanaged Sites.

#### **5.2.3. Devices**

![](_page_10_Picture_126.jpeg)

#### **5.2.4 Special considerations**

![](_page_10_Picture_127.jpeg)

![](_page_11_Picture_152.jpeg)

![](_page_12_Picture_137.jpeg)

![](_page_12_Figure_2.jpeg)

#### **5.2.5. BVMS Unmanaged sites on Microsoft Azure**

If the BVMS Management Server does not have locally connected cameras it serves as an address book for the Operator Clients. In this case, the Management Server can run on Microsoft Azure. We recommend to tailor the performance of the Azure virtual machine to match your expected performance and use SSH to login to the Management Server.

## **6.3. Enterprise versus Unmanaged sites**

Consider this table for the design decision to go for unmanaged site concept on a Professional License or for a "Managed Solution" => Enterprise license with subsystems. A subsystem is equal to a site.

![](_page_12_Picture_138.jpeg)

![](_page_13_Picture_181.jpeg)

# **7. Software security**

The software security concept is explained in the [BVMS - Securing a Security System](https://community.boschsecurity.com/t5/Security-Video/BVMS-Securing-the-Security-System/ta-p/8184) document, which can be found on the [Bosch Security Systems Community.](https://community.boschsecurity.com/t5/Bosch-Building-Technologies/ct-p/bt_community)

# **8. Operator Client**

![](_page_13_Picture_182.jpeg)

![](_page_14_Picture_184.jpeg)

# **8.1. Compatibility**

When an operator client is connected to an older version (then itself) of the (Enterprise) Management Server, it will run in **compatibility mode**.

- 1. An operator client cannot connect to a newer (Enterprise) Management Server: the Operator Client needs be of a higher version than the (Enterprise) Management Server.
- 2. The compatibility in an Enterprise system is determined by the version of the Management Server of the Subsystem and the Operator Client.

In production systems it is not recommended to use versions which are released more than two years apart.

![](_page_14_Picture_185.jpeg)

![](_page_15_Picture_145.jpeg)

#### **Info**

The CameoSDK acts as a Client to the server, and benefits from the same compatibility as the Operator Client. It is important the CameoSDK is updated with every release, as this allows it to connect to older as well as the latest BVMS versions.

# **9. Mobile Video Service**

The web client requires a Mobile Video Service (available with the BVMS setup).

![](_page_15_Picture_146.jpeg)

#### **Mobile Video Client app**

Mobile Video Client app for iOS devices is no longer available. MVS remains available to allow web browser access to the system.

As an alternative, Video Security Client application can be used to access VRM attached cameras and devices.

# **10. Maps**

#### **10.1 Performance**

The speed at which a map is opened is depending on the amount of objects that is placed on a map and the size of the map file.

![](_page_16_Picture_135.jpeg)

The amount of maps that can be opened simultaneously is also depending on the amount of objects that are placed on a map.

#### **10.2 Global maps**

With BVMS 11.0, new Global Maps feature was implemented. It is possible to use it with:

- Online GIS maps (HERE)
- Offline map layers (PNG or JPG)

There's no limit for number of viewports, that can be configured to create crop view of the Global Map, available in the device tree.

Map-based tracking assistant is only supported with Global Maps module.

#### **10.3. File recommendations**

For DWF: Only use layers containing the building structure and remove all unnecessary layers (for example, electronic, water, and others) as they increase the file size of the file, and therefore the loading time. 3D and multimaps cannot be used. It is recommended to use DWF files with version 5 or higher.

![](_page_16_Picture_136.jpeg)

\*In Global Maps feature, introduced with BVMS 11.0, only PNG and JPG format are supported.

# **11. SSH Service**

For remote security connectivity the built-in SSH service can be used. Due to the increased overhead it is not recommended to use the SSH service's functionality in a local network:

- Multicast is not used, which means each client will set-up a dedicated unicast connection to the camera. This limits the number of simultaneous clients connecting to one camera considerably.
- Direct iSCSI replay is not possible, the system will fallback on VRM replay.
- Each camera connection through the SSH service is handled by using a separate (CPU) thread, which could (when hundreds of cameras are opened in several connected clients) overload the management server.

#### **11.1 Performance**

The number of cameras is depending on the bandwidth generated per cameras.

![](_page_17_Picture_139.jpeg)

# **12. Monitor Groups**

![](_page_17_Picture_140.jpeg)

## **12.1 Licensing**

Each decoder requires a channel license per connected monitor: if a VIDEOJET 7000 and VIDEOJET 8000 have 2 connected monitors, 2 channel licenses are required.

## **12.2 Monitor wall versus (Analog) Monitor Groups**

From BVMS 10.0.1 onwards panoramic pre-positions can be assigned to the monitor group in alarm scenarios. Panoramic pre-positions cannot be assigned manually to the monitor group.

Digital Monitor Wall (DMW) function was removed in BVMS 11.0. Monitor Groups (MG) function should be used instead. Please see the comparison below.

![](_page_18_Picture_206.jpeg)

![](_page_19_Picture_156.jpeg)

# **12.3. Special considerations**

![](_page_19_Picture_157.jpeg)

## **12.4. Security configuration**

While we are working on improving the security configuration, the following settings are tested related to the usage of decoders.

![](_page_19_Picture_158.jpeg)

## **12.5. Non-Bosch Monitor walls**

#### **12.5.1 Barco Transform N-series**

Barco developed a RCP+ SDK Agent to integrate the BARCO Transform N series for BVMS 5.0 or higher.

[TransForm N Universal Streaming Video Input Node](https://www.barco.com/en/Products-Solutions/TransForm-N-Universal-Streaming-Video-Input-Node.aspx)

- Barco RCP+ SDK Agent requires activation of multicast in all used cameras
- The Barco RCP+ SDK Agent should be added to the BVMS configuration as "Automatic" detected device.
- The Barco RCP+ SDK Agent does not work in a system with secured connections.

- It does **not** support multiple drag and drop support (sequences).
- It does **not** support replay.
- The RCP+ Agent requires a license from BARCO.
	- In BVMS the RCP+ Agent is connected as a single decoder supporting up to 64 cameras.
	- In BVMS the monitor wall is licensed with a single channel license (MBV-XCHAN-xx) per RCP+ Agent.
- The RCP+ Agent supports asymmetrical layouts.

# **13. ONVIF**

![](_page_20_Picture_174.jpeg)

#### **Note**

Please note, that ONVIF events (based on HTTP/SOAP) need a much higher processing power than events from Bosch cameras (RCP+ based).

#### **13.1. List of tested ONVIF cameras**

The latest list of tested ONVIF cameras can be found on<https://community.boschsecurity.com>

### **13.2. Performance**

Some manufacturers do not provide a de-bounce time, leading to events occurring in high frequency. Therefore, please ensure that the total event load in the system does not exceed **500 events/second**. To ensure this:

- Check, whether the created event mapping is unintentionally deployed to all cameras of the same type
- Note that mapping one ONVIF event does subscribe to all events in the camera
- Therefore we recommend to connect the camera with busiest scene to the ONVIF Device Manager to get an estimate of the occurring number events/second as a basis to calculate the overall event load
- Remove unused ONVIF events from the event mapping table. For supported manufacturers this acts as a filtering mechanism.

### **13.3. Video Streaming Gateway**

The Video Streaming Gateway acts as an iSCSI NVR for ONVIF cameras in the BVMS environment.

![](_page_21_Picture_156.jpeg)

#### **13.3.1. Throughput**

VSG throughput and performance is determined by several factors:

- The server platform it is installed on
- The iSCSI target it is writing to
- The number of possible clients in the VMS
- The number of cameras assigned to the VSG

When designing a system, all of these factors must be considered in order to build a cleanly-functioning system. When using a standalone server, the VSG throughput will vary based on the hardware platform itself. Older generation servers could provide 350 to 400 Mb/s of throughput. This includes both the RTSP pull from cameras, as well as the iSCSI push to the storage target. The new Generation 10 Server can supply 3000 Mb/s of throughput.

The second part of the equation is the available throughput of the iSCSI target.

![](_page_22_Picture_3.jpeg)

#### **Overview**

The table below shows the VSG performance when using DIVAR IP appliances.

![](_page_22_Picture_117.jpeg)

The table below shows the VSG performance when using a dedicated VSG server combined with an external iSCSI target (for example, the DSA E2800).

![](_page_23_Picture_391.jpeg)

There is a ~5% performance impact when enabling encrypted recording and encrypted communication on the VSG server. There is a ~20% performance impact when running the VSG in a virtual machine. The throughput should be reduced with the performance impact depending on the scenario.

#### **Example calculation**

In a VSG standalone sever scenario with a camera that is streaming at 3Mb/s:

- 3 Mbit/s VSG incoming from the camera
- 3 Mbit/s VSG outgoing into the iSCSI target
- [Optional] 3 Mbit/s Viewing (1 operator client)
	- Operator clients can stream directly from the camera or from the VSG. When the stream comes directly from the camera the optional bandwidth should not be included in the VSG performance calculation.

Bandwidth calculation for a single camera would be 9 Mb/s. A 100 camera system would be calculated at a theoretical worst case scenario 900 Mbit/s.

![](_page_23_Picture_392.jpeg)

### **13.4.Streaming protocols**

![](_page_24_Picture_265.jpeg)

### **14. Remote access**

BVMS offers SSH tunneling as a way to access the system from a remote connection:

• SSH tunnelling: as of BVMS 7.5 SSH tunnelling was introduced. SSH tunnelling allows all BVMS related traffic to be send through an SSH tunnel.

With BVMS 11.1.1 (11.1) additional option of Port forwarding is not supported anymore:

• Port forwarding: the BVMS components can be made aware of a port-forwarded connection to the system. As of BVMS 7.5 it is not recommended to use this functionality any more. Removed with BVMS 11.1.1 (11.1)

### **14.1. SSH tunnelling**

SSH Tunnelling constructs an encrypted tunnel established by an SSH protocol/socket connection. This encrypted tunnel can provide transport to both encrypted and un-encrypted traffic. The Bosch SSH implementation also utilizes Omni-Path protocol, which is a high performance low latency communications protocol developed by Intel.

![](_page_24_Figure_9.jpeg)

The SSH client is embedded into the BVMS Operator Client. The SSH service can be, optionally, installed on the BVMS management server. When using SSH tunneling, all BVMS related traffic is routed through the SSH service and this will therefore also create a single-point-of-failure in the system.

#### **14.1.1. Forensic Search**

Due to the huge amount of data that needs to be transferred to the BVMS operator client a limited version of Forensic Search is available when connected to a BVMS system via SSH.

#### **14.1.2. Transcoding**

Transcoding enables to BVMS Operator Client to operate within low bandwidth (>=300 kbit/s) networks. If no transcoder sessions or hardware transcoder is available in the VRM no image will be displayed in the BVMS operator client. Transcoded videos are selected by operator per device and it will be indicated in the cameo that a transcoded stream is being used. The following operations cannot be executed when a transcoded session to a device is used:

- Delete Video
- Protect/Unprotect Video
- Restrict/Unrestrict Video
- Authenticate Video
- Forensic Search
- Export Video

#### **Software transcoding**

Software transcoding is offered in Operator Client as a fall-back level when no hardware transcoder is available, but only for live.

#### **Hardware transcoding**

The hardware transcoder is available for Live and playback for VRM connected Bosch cameras. BVMS is able to utilize the transcoder service within the internal transcoder of the VRM installed on DIVAR IP 3000/7000 as well as DIVAR IP 2000/6000. The hardware transcoding device or service cannot be configured from the BVMS config client, but needs to be configured in the Bosch Configuration Manager.

# **15. Recording**

#### **15.1 Video Recording Manager**

When planning for larger environments we strongly recommend using large sized disk arrays instead of a large number of small disk arrays (vertical scaling instead of horizontal scaling). For systems with more than 40 disk arrays, please contact a Bosch Pre-sales engineer. iSCSI based storage systems not qualified by Bosch are not supported.

One VRM is required to manage:

- up to 2048 channels
- up to 4 PB storage (net capacity)
- up to 40 disk arrays (recommended)
- up to 120 iSCSI targets
- up to 64 playback sessions simultaneously (using VRM replay)

The VRM tolerates a downtime of 7 days of the BVMS management server, as the central server executes a license push. This means the recording will continue for 7 days if the BVMS management server is

down. After 7 days the VRM will stop recording. With older VRM versions (prior to 3.55) the recording will stop after 24 hours.

BVMS supports multiple Pools (Pooling implemented in VRM 3.0), a migration from former VRM versions is possible.

Direct iSCSI and Local Storage is supported for devices which support Firmware 4.x and above. I.e. no Local Storage support for VIPX1/X2 and VJ800x.

Pre-Alarm, Alarm and Post-Alarm, while pre- and post- must be at least 15 seconds. This means, prealarm is always streaming over the network (except when using ANR).

Continuous, Alarm and Post-Alarm, while post must be at least 15 seconds.

VRM/iSCSI and local recording do not support the configuration of Holidays for recording. Special Days must be used.

Support of E-series with dual controller system with 2x2 ports to increase number of cameras

#### **Dual recording:**

- Licensed per channel using the following license: MBV-XDURxxx
- Dual recording refers to simultaneous recording from one camera on two different storage targets.
- A Secondary VRM can record the second stream of the camera from various primary VRMs

![](_page_26_Figure_12.jpeg)

#### **15.1.1. Dual recording**

- Dual recording has a special mode called "Mirrored recording":
- The Secondary VRM uses the exact same configuration with the same devices and quality settings as the Primary VRM. Only the retention time can deviate.
- Advantage: Devices added to the Primary VRM are automatically added to the Secondary VRM.
- It is not possible to combine dual recording and ANR (s. chapter on Automatic Network Replenishment)
- Video Streaming Gateway does not yet support dual recording.
- VJM-4016 does not support dual recording.

#### **15.1.2. Fail-over recording**

- Licensed per channel using the following license: MBV-FOVxxx.
- Fail-over recording is set up for another VRM. When the Primary VRM fails, the Fail-over VRM will take over the management of the recording, using the exact same configuration. Hence, one Fail-over VRM is needed for redundancy of another VRM (1:1 relation).
- Fail-over VRM can be configured for a Primary VRM as well as for a Secondary VRM.

#### **15.2. Automated Network Replenishment**

ANR is meant to buffer network outages and then push it to storage, once network is back.

- ANR works with CPP-ENC and CPP4 with Firmware version 5.90 or later.
- Firmware 5.92 improves the initial functionality of ANR to become more robust against local storage media failures.
- BVMS issues an alarm, when the buffer storage on the local SD card reaches a critical state (default setting is 90%) and another alarm, when recordings are overwritten. An alarm is also issued, when SD card is missing or broken.
- ANR and dual recording is mutually exclusive. User can configure either ANR or dual recording for a camera.
- Please refer to the Release Notes and the Whitepaper of ANR to find out about the known limits and recommendations. These documents are available in the documents' section of the IP cameras in the Bosch Product Catalogue in the Internet.
- Local playback sessions, especially those of extended continuity, should be avoided, or at least treated with care, to have ANR 2.0 perform as configured.

#### **Passwords**

The service, user and live password of an encoder should be equal in order for ANR to work. ANR does not work when the connection to an encoder is set to "secure".

# **16. Privacy overlay**

#### **16.1. Overview**

Privacy overlay is a new BVMS feature, introduced with version 12.0. It allows AI-based removal of personal data from the video footage, based on BVMS user permissions. Person detector is used for this purpose - whenever a person is detected in the camera field of view, this area of the video will be pixilated. As a result, security operator can still see that there's a person, but he cannot recognize this person anymore. Privacy overlay works for live, playback and also for exporting video.

![](_page_28_Figure_1.jpeg)

#### **16.2. Live view**

If specific BVMS user has Privacy overlay enabled for a specific camera (permission based), all the people detected in this camera field of view will be automatically anonymized, so cannot be recognized anymore.

## **16.3. Recording / playback**

It is not needed to record multiple streams from the camera to enable Privacy overlay for different operators. With single stream recorded, the same camera can be used with Privacy overlay enabled for one BVMS user and disabled for another operator at the same time.

#### **16.4. Export**

Privacy overlay masking can be automatically applied for video exported to MP4/MOV format. It is not supported for native export.

Depending on the user permissions, different scenarios should be considered:

Case 1: User has Privacy overlay enabled for a camera, for which he wants to export the video

• Only export to MP4/MOV with Privacy overlay enabled is possible

Case 2: User doesn't have Privacy overlay enabled for a camera, for which he wants to export the video

- User can export to Native format and to MP4/MOV with no Privacy overlay masking
- User can also export to MP4/MOV with Privacy overlay enabled

#### **16.5. Licensing**

Privacy overlay requires a single server license to enable the feature. Once activated, Privacy overlay can be used for all the cameras, workstations and users in the systems.

In case of Enterprise system, as a general rule, Privacy overlay licenses should be applied for the Management Servers (subsystems), where cameras are connected, In such case, license is not required for the Enterprise Management Server. However, it might be required in some cases, when exporting the video with Privacy overlay is required. Please refer to the table below.

![](_page_28_Picture_152.jpeg)

![](_page_29_Picture_191.jpeg)

#### **16.6. DIVAR IP**

Privacy overlay feature can be used for DIVAR IP based systems, where BVMS 12.0 (or later) is supported. However:

- Privacy overlay is not supported for DIVAR IP acting as a client
- Privacy overlay can only be used on a workstation, connecting as a client to a DIVAR IP (server)

### **16.7. Performance**

**AI Performance** indicates how many cameras can be processed simultaneously, with Privacy overlay enabled, on a single workstation, equipped with specific GPU.

![](_page_29_Picture_192.jpeg)

Criteria:

- As a result of frames being dropped with workstation load, fps should not be lower than 20
- Applicable for resolutions from SD up to 5Mpx. In case of higher resolutions (4K) general decoding performance is a limiting factor.

Compatible graphics cards:

Nvidia Quadro P620 Nvidia Quadro P2000 Nvidia Quadro P2200 Nvidia Quadro P4000 Nvidia Quadro RTX A2000 Nvidia Quadro RTX 4000 Nvidia Quadro T600 Nvidia Quadro T1000

### **16.8. Limitations**

Privacy overlay is currently not supported for:

- Panoramic cameras
- Transcoded streams
- h.263 and MPEG-4 streams
- Video Security Client / Video Security app / MVS
- Decoder / Monitor Wall

#### **Privacy overlay for decoders**

In case of decoders, standard Privacy overlay feature is not available. However, it is possible to enforce anonymization with capable Bosch CPP13 cameras, offering Privacy Protection mode for a stream. In such case, user with Privacy overlay enabled in BVMS will only be able to open on a decoder stream from a camera, where Privacy Protection mode was enabled.

# **17. Intrusion**

BVMS 5.5 or higher supports UL intrusion panels supporting Mode 2 protocol:

- GV4 (requires vs.2.x FW update to support Mode 2): tested and approved with D9412GV4
- B-series: tested and approved with B5512

![](_page_30_Picture_182.jpeg)

Supported feature set:

- Areas and devices are scanned from panel
- Intrusion events can be mapped to BVMS events and thus be used in the BVMS Event and Alarm management
- Intrusion Events are logged in BVMS logbook
- Status of Outputs, Doors, Points and Areas are shown on map (BVMS 6.0 or higher)
- Operator is capable to execute the following actions from the Operator Client (BVMS 6.0 or higher):
- Control outputs (on/off)

- Lock/unlock, secure and cycle doors
- Bypass and Un-bypass points
- Arm and disarm areas from the Client
- Silencing areas from the Client

An B/G series intrusion panel can maintain up to two client connections at the same time. If both BVMS and AMS

are connected to an intrusion panel, RPS cannot connect. When RPS, BVMS, and AMS are used in the same environment, BVMS might not receive state updates from the panel.

#### **17.1. Events**

![](_page_31_Picture_148.jpeg)

![](_page_32_Picture_144.jpeg)

![](_page_33_Picture_287.jpeg)

# **18. DIVAR recording devices**

## **18.1. DIVAR IP**

From BVMS 10.0 onwards the BVMS installation package can be directly installed on the supported DIVAR IP devices.

#### **Licenses**

BVMS non-commercial and sales-demo licenses can be applied on the DIVAR IP 3000, AIO 4000, 5000, 6000 and (AIO) 7000 and will override the built-in license.

![](_page_33_Picture_288.jpeg)

![](_page_34_Picture_179.jpeg)

## **17.2. DIVAR AN, Network, Hybrid**

BVMS can operate in a system with:

- DIVAR AN 3000/5000
- DIVAR Network 2000/3000/5000
- DIVAR Hybrid 3000/5000

One MBV-XDVR-xx license is required per DVR. The connected cameras are included.

Implemented functionality:

![](_page_34_Picture_180.jpeg)

![](_page_35_Picture_155.jpeg)

Each DIVAR can handle up to five simultaneous connections. One connection is consumed by:

- Playback, per camera
- Live, per camera
- Events, per BVMS system.

For example, if 2 operators are looking at 2 cameras each, LIVE: 1 Server + 2 LIVE + 2 LIVE = 5 connections.

It is not possible to send cameras connected to a DIVAR to a decoder

# **19. External data**

BVMS 5.0 and higher can record additional data. Additional data is searchable in the BVMS via the Logbook.

Additional data can be received by BVMS by the following means:

- Virtual inputs
- Foyer Card Reader (maximum 2 to one management server)
- DTP3N with serial interface
	- Supports up to 4 ATMs or Foyer Card readers
	- Translates protocols of the ATMs into a defined format, which is needed for BVMS
	- Currently no list of supported manufacturers available

- Serial RS232 connection in and out connected to Bosch Management Server • ATM/POS bridge
	- This is a HW device to connect IP devices to the Management Server, but is not produced any more.
	- To translate Text data into a format BVMS could read
	- ATM/POS bridge SW still exists and is used to transfer text data from an IP device to BVMS
		- ATM/POS 1.00.00.09 installation package download on IPP website
		- [ATM/POS service user guide](https://resources-boschsecurity-cdn.azureedge.net/public/documents/ATM_Installation_Manual_enUS_19887263883.pdf)

#### **Known restrictions:**

- Additional data can be recorded in either logbook only, or in logbook and recording.
- Additional data can only be displayed when the operator client is in playback mode.
- The search for additional data is always performed in the logbook and has the following limitations:
	- 10 \* Virtual input with length 300 = 3000 characters: 109 items\*/sec (average)
	- 10 \* Virtual input data field with length 800 = 8000 characters: 22 items\*/sec (average)
	- 10 \* Virtual input data field with length 30 = 300 characters: 500 items\*/sec

#### **Average**

Item = data Input Event. If data is stored in the recording then there is an additional restriction:

• A maximum of 3200 Bytes (corresponds to about 3200 English characters in Unicode) can be processed per event.

# **20. Infrastructure**

The BVMS management server, the VRM and the workstations can function perfectly in an enterprise (domain) environment. Bosch recommends the following:

- The BVMS related services (to be found in the Microsoft Management Console Services) should run under an account with local administrative privileges.
- The SQL server, which BVMS is using to store its logbook, should be configured for access based on Windows Authentication. The account under which the BVMS management service is running should have access to the SQL server. This can be tested by using the [Microsoft SQL Server Management Studio \(SSMS\).](https://docs.microsoft.com/en-us/sql/ssms/download-sql-server-management-studio-ssms)
- The BVMS components need to have access to write the necessary (logging, configuration) files to the disk.

#### **Locations**:

- C:\ProgramData\Bosch
- C:\Program Files (x86)\Bosch (BVMS 7.5 or earlier)
- C:\Program Files\Bosch (BVMS 8.0 or newer)
- C:\Users\%username%\AppData

When problems arise when running BVMS in a domain environment, Bosch recommends looking at the Windows event log for service start-up problems. Alternatively the BVMS Config Collector can be used to gather the required log files and these can be send to the technical support team for further analysis.

# **21. Access Management System**

### **21.1. Scalability**

#### **AMS - BVMS integration**

BVMS 10.0.1 or 10.0.2 is not able to connect to AMS 2.0 or AMS 3.0. Integration with AMS 3.0 is possible for BVMS 10.1 or BVMS 10.1.1.

![](_page_37_Picture_189.jpeg)

## **21.2. SDK**

The BVMS SDK capabilities are documented in the BVMS SDK documentation. The BVMS SDK documentation is available on the [Bosch Knowledge Base](https://community.boschsecurity.com/t5/Security-Video/What-is-the-SDK-functionality-in-Bosch-Video-Management-System/ta-p/1111).

#### **21.3. Events**

![](_page_37_Picture_190.jpeg)

![](_page_38_Picture_173.jpeg)

# **22. Software security**

The software security concept is explained in the [BVMS - Securing a Security System](https://community.boschsecurity.com/t5/Security-Video/BVMS-Securing-the-Security-System/ta-p/8184) document, which can be found on the [Bosch Security Systems Community.](https://community.boschsecurity.com/t5/Bosch-Building-Technologies/ct-p/bt_community)

# **23. Services**

When installed on a single device, BVMS installs the services mentioned in the table below.

![](_page_38_Picture_174.jpeg)

![](_page_39_Picture_162.jpeg)

### **23. Software Assurance**

Technical support services and upgrading to a newer BVMS version requires [Software Assurance PRO](https://www.boschsecurity.com/xc/en/solutions/management-software/bosch-software-assurance/). The table below can be used to check the exact release dates of the different BVMS versions.

![](_page_39_Picture_163.jpeg)

![](_page_40_Picture_127.jpeg)

You are using an Offline Version of these Article, please ensure to regularly check the corresponding online article on the Bosch Building Technologies Knowledge Base for any updates. Use the date and version information of the document as reference. This is 28 created 2023, Aug 15 14:41